## **DYSFONCTIONNEMENT DE L'AMYLASE**

-On cherche a identifié l'origine du dysfonctionnement de l'amylase salivaire. Pour cela on utilise Rastop et Anagène.

On utilise Rastop car le substrat (amidon) doit former le complexe amidon-amylase.

On utilise Anagène pour comparer la séquence d'acides aminés impliqué dans l'hydrolyse de l'amidon. Ainsi on va comparer les acides aminés de l'amylase d'un individu saint celui du patient.

On s'attend à avoir une anomalie soit sur Rastop, soit sur Anagène ou les deux.

-Anagène : affiché les deux séquences et les sélectionnées. Faire une comparaison des séquences. Attention modifier l'échelle car elle sera en fonction des nucléotides et non en fonction des acides aminés. Pour cela il faut cliquer ici :

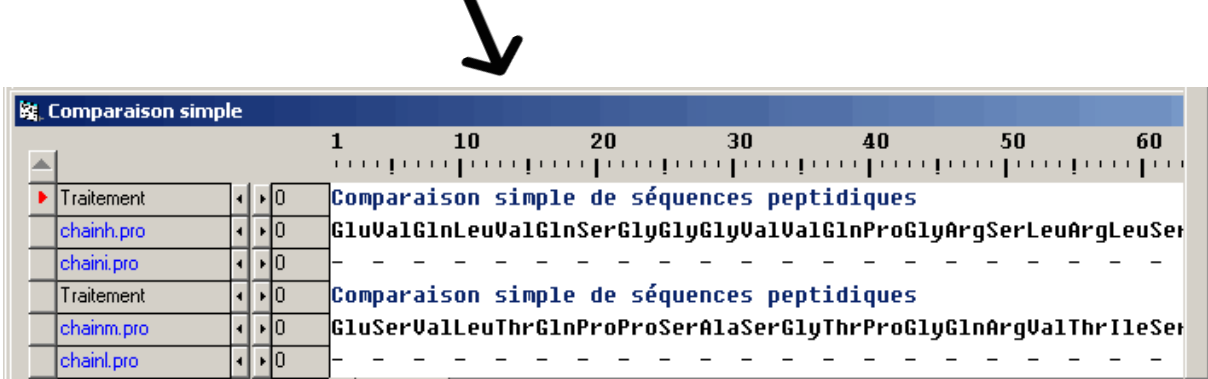

On constatera une anomalie au numéro 58 transformant la trp58 (voir sujet : acides aminés impliqués dans la liaison au substrat : Trp58, Trp59, Tyr62) d'un individu sain en Ala pour un individu souffrant du dysfonctionnement . Faire les captures d'écran.

-Rastop : ouvrir les deux molécules et les mettre cotes à cotes grâce à la touche mosaïque. Pour une molécule, cliqué sur « abc » (à côté de éléments) et écrire le numéro 58 (par rapport à Anagène). Ensuite, cliquer sur :

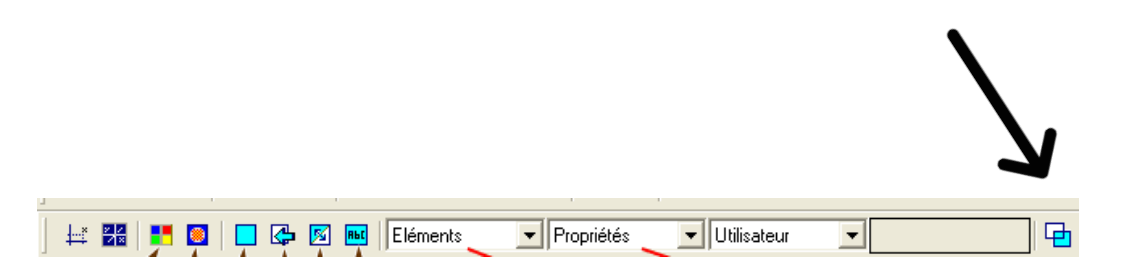

Puis sur la palette de couleurs pour mettre en évidence l'acide aminé 58 et enfin le mettre en forme de petites boules. Faire de même avec la seconde molécule. Attention pour faire la capture d'écran, mettre les deux molécules dans le même sens. On constatera une différence au niveau du numéro 58, ainsi il y a un problème au niveau des liaisons.

-Finalement dans les deux cas, le dysfonctionnement est du a une transformation d'un acide aminé et du a un surplus de liaisons.